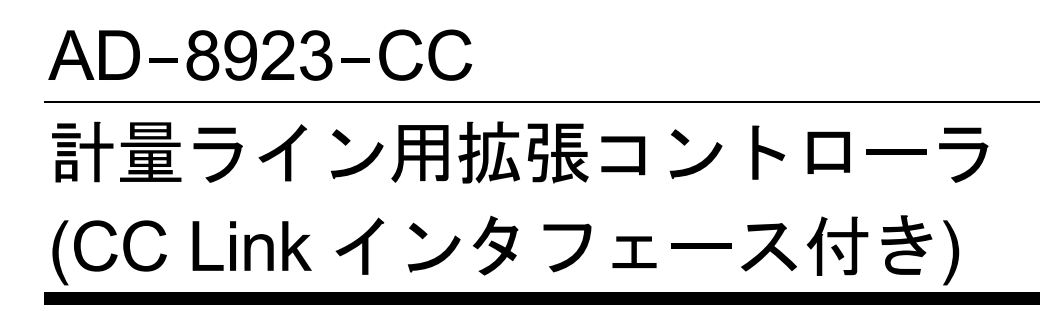

# 取扱説明書

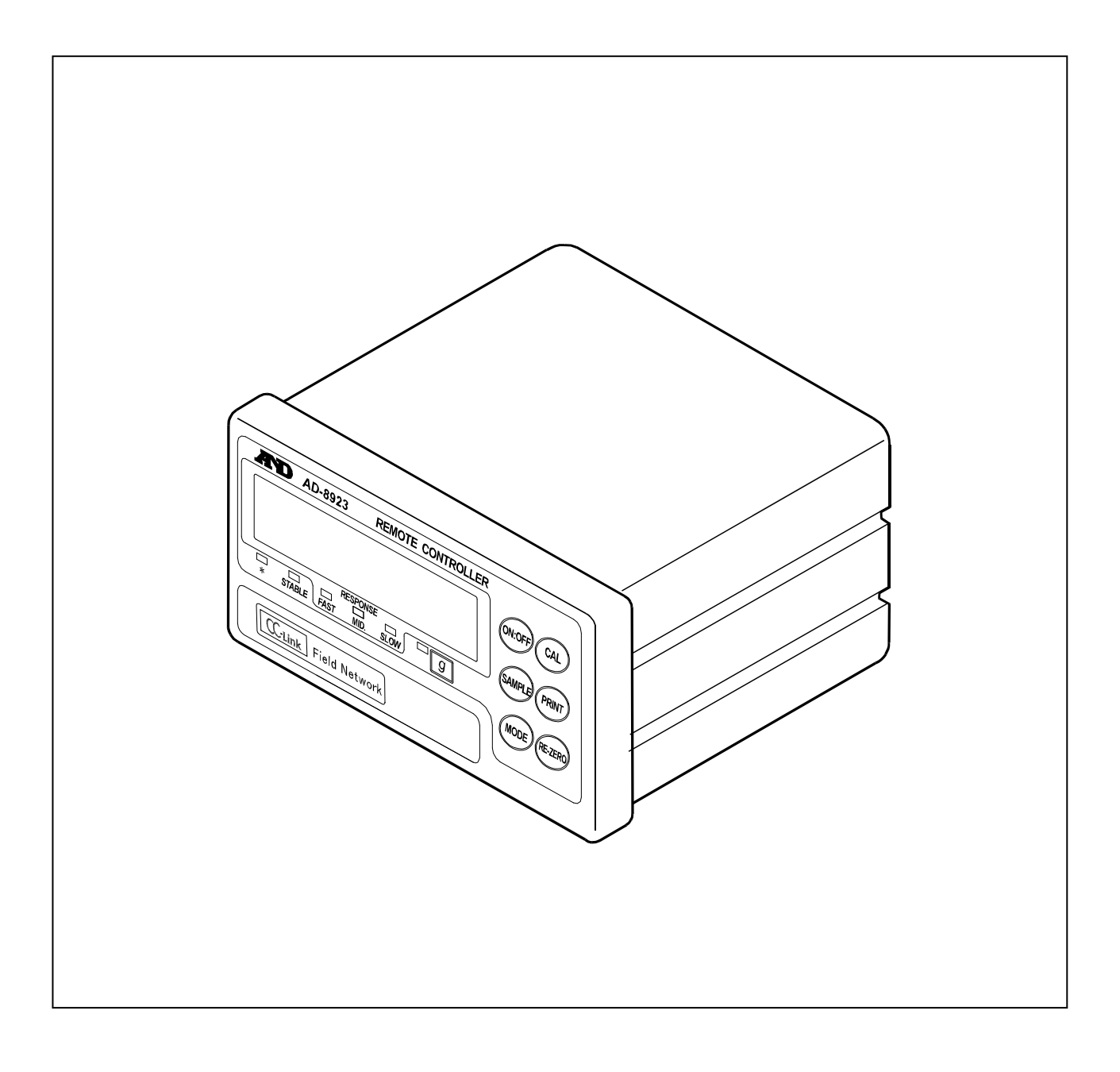

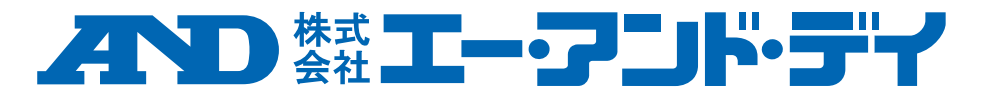

## 注意事項の表記方法

取扱説明書には、誤った取り扱いによる事故を未然に防ぐため、次の警告サインを表示しています。 警告サインの意味は次の通りです。

## 警告サインの意味

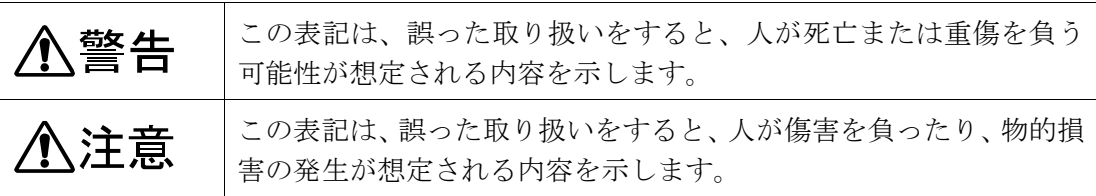

## ご注意

- (1) 本書の一部または全部を無断転載することは固くお断りします。
- (2) 本書の内容については将来予告なしに変更することがあります。
- (3) 本書の内容は万全を期して作成しておりますが、ご不審な点や誤り、 記載もれなどお気づきの点がありましたらご連絡ください。
- (4) 当社では、本機の運用を理由とする損失、逸失利益等の請求については、 (3)項にかかわらずいかなる責任も負いかねますのでご了承ください。

 2018 株式会社エー・アンド・デイ 株式会社エー・アンド・デイの許可なく複製・改変などを行うことはできません。

# 目次

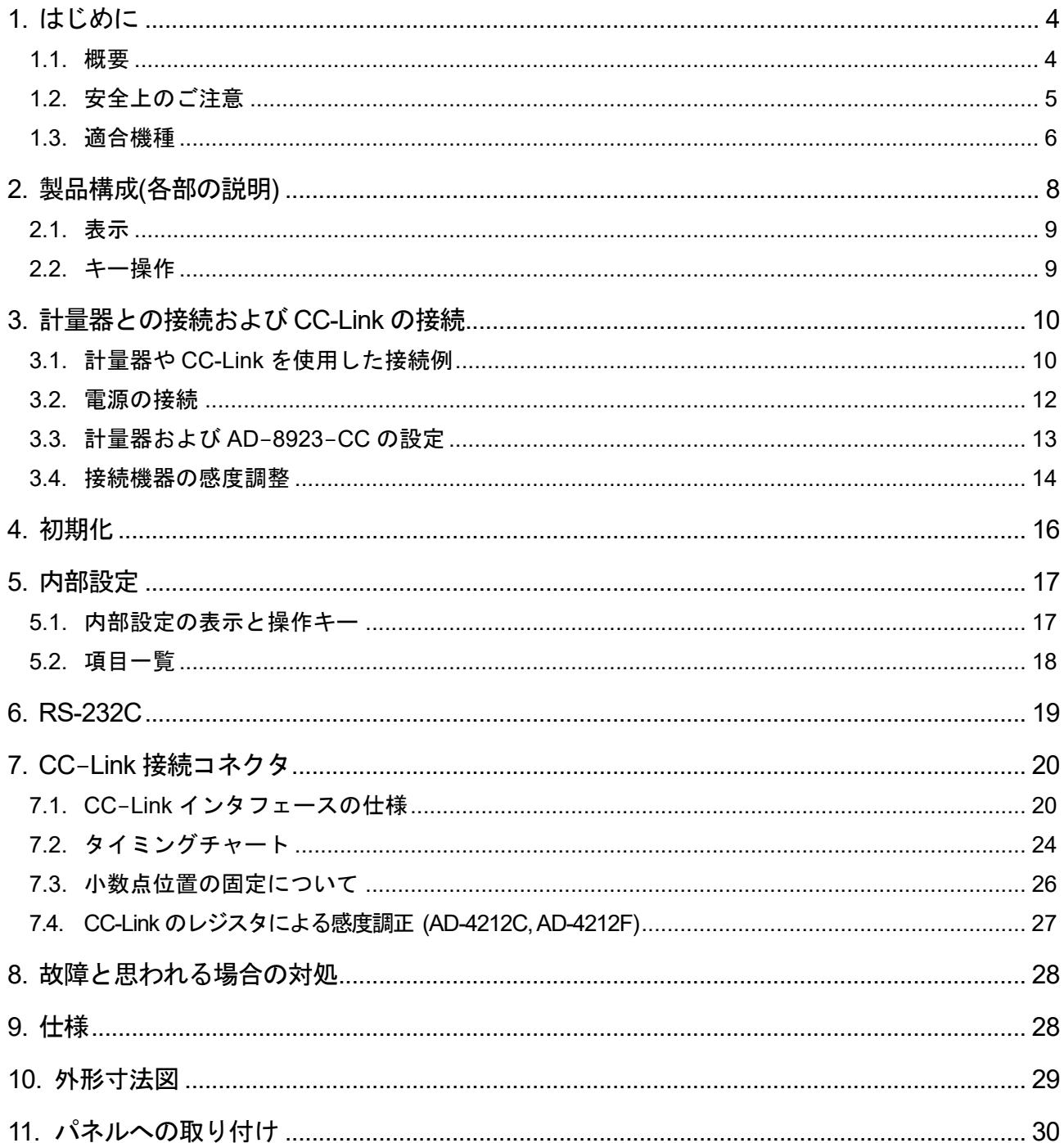

## <span id="page-3-0"></span>1. はじめに

このたびは、計量ライン用拡張コントローラ(CC-Link インタフェース付き) AD-8923-CC をお買い求め いただきありがとうございます。AD-8923-CC を理解し、十分に活用していただくため使用前に本書を よくお読みください。

### <span id="page-3-1"></span>1.1. 概要

計量器と AD-8923-CC を接続することで、CC-Link<sup>※1</sup>を利用して計量器の RS-232C から出力される計 量データを PLC へ通信することができます。

- □ 計量器より送信された計量データを表示することができます。
- □ AD-8923-CC のキーにより、計量器の遠隔操作が可能です。※2
- □ CC-Link<sup>※3</sup> インタフェースにより、計量データ等の取り込みや計量器のリゼロ(ゼロリセット)処理を 行うことが出来ます。
- ※<sup>1</sup> CC-Link Ver. 1.10リモートデバイス局です。(1局占有)
- $\frac{\text{\textit{\textbf{m}}}}{2}$  計量器の内部設定など、複雑な操作はできません。また、接続する計量器によって操作 できる範囲が異なります。(「[1.3.](#page-5-0) [適合機種」](#page-5-0)の「表-2」参照)
- ※3 CC-Linkは、制御と情報を同時に扱える高速フィールドネットワークです。 規格では伝送速度10Mbpsの高速通信時においても、100 mの伝送距離と最大64局に対応します。 なお、本機AD-8923-CCでCC-Linkネットワークを構成する場合は、最大42局(台)になります。

### <span id="page-4-0"></span>1.2. 安全上のご注意

本製品を弊社が指定しない方法で使用される場合、本製品によって提供される保護が損なわれる可能性 があります。本製品をご使用の前に以下の注意事項をよくお読みください。

## ハ警告

- 外部電源の異常や本製品の故障時でもシステム全体が安全側に働くように本製品の外部で安全回路 を設けてください。
- 本製品は屋内でご使用ください。また以下の環境で使用しないでください。
- ・ 腐食性ガス、引火性ガスが漂う環境
- ・ 油、薬品、水が本製品にかかる環境
- 配線作業は必ずシステムで使用している外部供給電源を全相遮断してから行ってください。

## 注意

本製品は分解しないでください。

□ 前面パネルが汚れたときは、軽く水を含ませた柔らかい布で拭いてください。ベンジン、シンナー、 アルコールなどの有機溶剤を使用しないでください。変形や変色の原因になります。

[電源の接続]

- 外部電源(24V)入力端子に定格電圧範囲(DC24V±10%)を超える電圧で使用しないでください。
- ・ 故障、発熱の原因になります。
- ・ 本製品が正常に動作しない可能性があります。

本製品の外部電源入力端子は他の製品の電源と分離してください。

- 本製品のアース 端子は接地してください。
- ・ 感電を回避し、システムの安全性が向上します。
- ・ ノイズへの耐性が向上します。
- □ ACアダプタを使用する場合、指定された専用ACアダプタを使用してください。
- ・ 使用するACアダプタを間違えると正しく動作しない可能性があります。
- ・ 付属するACアダプタは他の機器に接続しないでください。

外部接続ポートには、危険電圧により二重/強化絶縁にて分離された回路を接続してください。

## <span id="page-5-0"></span>1.3. 適合機種

接続相手となる計量器によって、外部コントローラとして使用可能(計量値表示と計量器操作が可能)な ものと外部表示器として使用可能(計量値表示のみ可能)なものがあります。 また、接続する機器によって使用可能な操作が異なります。(「表-2」参照) この表に記載のない機種については、弊社のホームページを参照してください。

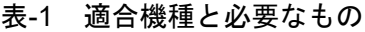

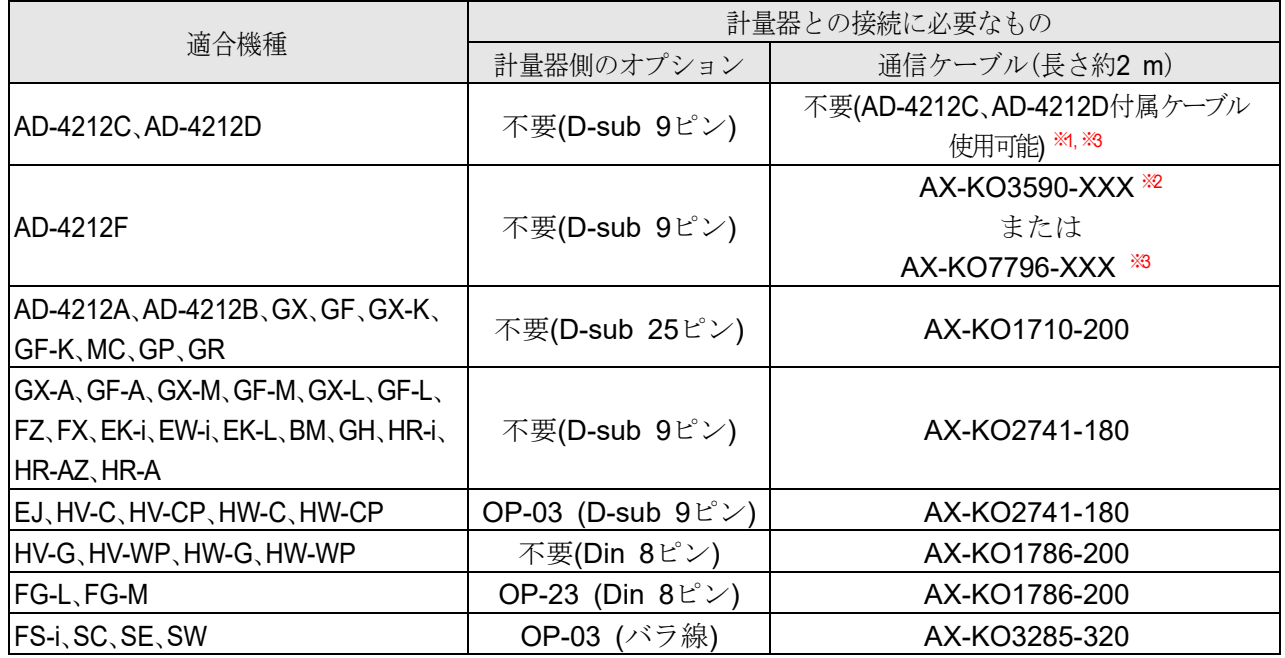

※<sup>1</sup> AD-4212C、AD-4212Dとの接続は、AD-4212C、AD-4212D付属のケーブルを使用します。 AD-4212Cの付属ケーブルは、AX-KO3590-1000またはAX-KO7796-1000 (10 m)となります。 AD-4212Dの付属ケーブルは、AX-KO3590-200またはAX-KO7796-200 (2 m)となります。

※3 適合機種がUL認証品の場合、ケーブルは下記からお選びください。 AX-KO7796-1000 (10m)、AX-KO7796-200 (2m)

<sup>※</sup><sup>2</sup> XXX: 200 (2 m)、500 (5 m)、1000 (10 m)からお選びください。

|                     | AD-8923-CCのキー |            |               |                |             |         |  |  |
|---------------------|---------------|------------|---------------|----------------|-------------|---------|--|--|
| 適合機種                | ON:OFF        | <b>CAL</b> | <b>SAMPLE</b> | <b>PRINT</b>   | <b>MODE</b> | RE-ZERO |  |  |
|                     | 計量器の          | お手持ちの      | 最小表示を         | 各種設定時、         | 応答速度を       | 表示をゼロに  |  |  |
| AD-4212C, AD-4212F  | 表示オン/オフ       | 分銅による      | 切り替える         | 操作を確定する  切り替える |             | する      |  |  |
|                     | を切り替える        | 感度調整注4)    | 注2)           |                |             |         |  |  |
| AD-4212D            | 注1)           | 内蔵分銅に      |               |                |             |         |  |  |
| $GX, GX-A, GX-M,$   |               | よる感度調整     |               |                | 表示単位を       |         |  |  |
| GX-L, GX-K, GP,     |               |            |               |                | 切り替える       |         |  |  |
| GH, FZ, MC, BM,     |               |            |               |                | 注3)         |         |  |  |
| HR-AZ               |               |            |               |                |             |         |  |  |
| <b>GR</b>           |               |            |               |                |             |         |  |  |
| GF, GF-A, GF-M,     |               |            |               |                |             |         |  |  |
| GF-L, GF-K,         |               |            |               |                |             |         |  |  |
| AD-4212A, AD-4212B, |               |            |               |                |             |         |  |  |
| HR-i, FX, HR-A      |               |            |               |                |             |         |  |  |
| EJ、EK-i、EW-i、       |               |            |               |                |             |         |  |  |
| EK-L、FG-L、FG-M、     |               |            |               |                |             |         |  |  |
| FS-i, SW, HV-G,     |               |            |               |                |             |         |  |  |
| HV-WP、HW-G、         |               |            |               |                |             |         |  |  |
| HW-WP, HV-C,        |               |            |               |                |             |         |  |  |
| HV-CP, HW-C,        |               |            |               | 注5)            |             |         |  |  |
| HW-CP               |               |            |               |                |             |         |  |  |

表-2 適合機種とキーを押したときの動作

※ "-"表示の欄は機能がありません。

注1) AD-4212C、AD-4212D、AD-4212Fでは本体(計量部)の待機状態/計量状態を切替えます。

注2) 個数モード、%モードを除きます。

注3) AD-4212A、AD-4212Bを除きます。

注4) AD-4212C、AD-4212D、AD-4212F以外の機種ではAD-8923-CCの表示は「 - - - - -」となります。 計測器側で操作してください。

注5) AD-8923-CCのキーは操作しないでください。

<span id="page-7-0"></span>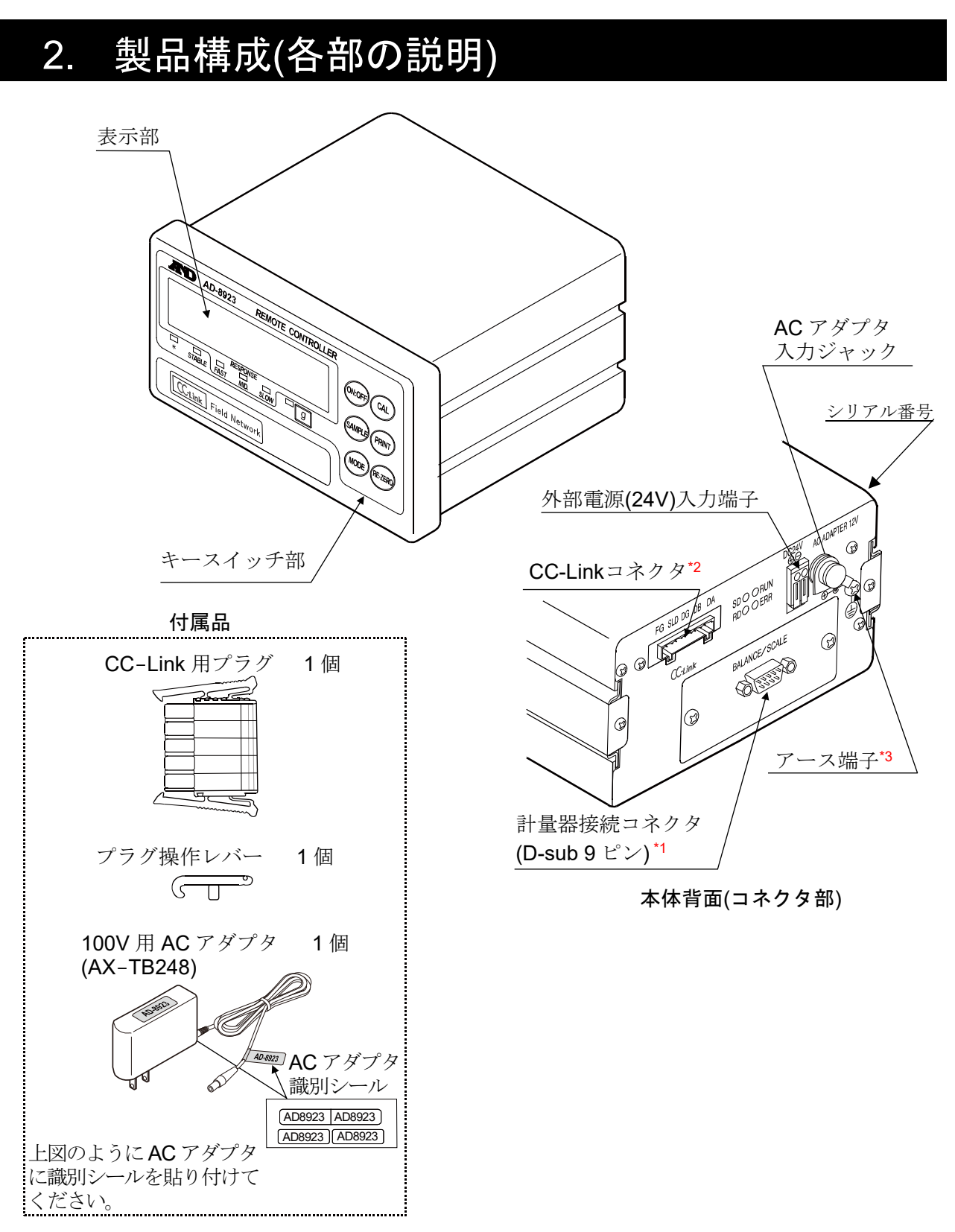

- 計量器接続コネクタ(BALANCE/SCALE): D-sub 9 ピン〔オス〕 計量器との接続に使用します。接続するケーブルは計量器によって異なりますので、 計量器の取扱説明書をご覧ください。
- \*2 CC-Link:コネクタ 5 ピン〔オス〕 AD-8923-CC どうし、または PLC やその他の CC-Link 接続機器に接続して使用します。 詳細は「[7.](#page-19-0) CC-Link [接続コネクタ」](#page-19-0)を参照してください。
- \*3 システムに組み込む場合は、アース端子を接地してください。

<span id="page-8-0"></span>2.1. 表示

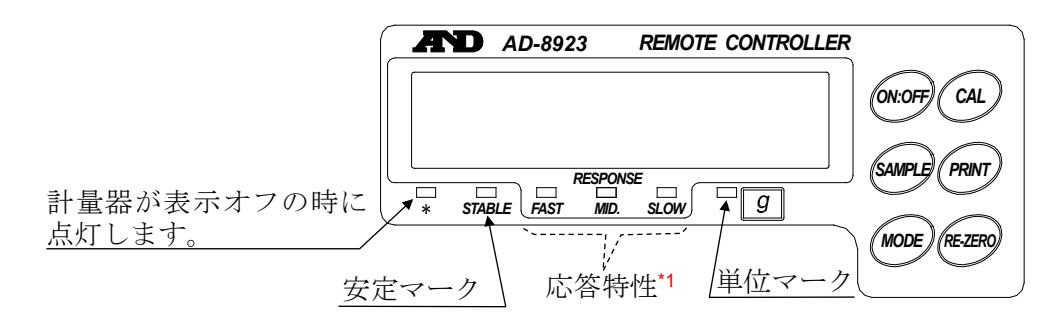

- 受信した計量データを表示します。単位(モード)が「g」の場合は、単位マークが点灯します。 7 桁以上表示の天秤では、最上位桁が表示されません。(8 桁表示では上位 2 桁)
- CC-Link の計量値は 7 桁以上でも出力されます。
- 計量値が安定(受信した計量データのヘッダが「ST」の場合)であれば、安定マークを点灯します。
- 計量データを2秒以上受信しない場合、表示は | ------ | (バー表示)になります。
- \*1 AD-4212C、AD-4212D、AD-4212F シリーズを接続した場合、応答特性を表示します。 その他の機種は表示しません。

### <span id="page-8-1"></span>2.2. キー操作

- 計量器を操作するためのキースイッチとなります。 計量器によって、動作が異なりますので、詳しくは「[1.3.](#page-5-0) [適合機種](#page-5-0)」の「表-2」を参照してください。
- ON:OFF キーを押しながら CAL キーを押すと AD-8923-CC の内部設定に入ります。 (「[5.](#page-16-0) [内部設定](#page-16-0)」参照)

## <span id="page-9-0"></span>3. 計量器との接続および CC-Link の接続

## <span id="page-9-1"></span>3.1. 計量器や CC-Link を使用した接続例

#### (1) AD-4212C と PLC との接続例

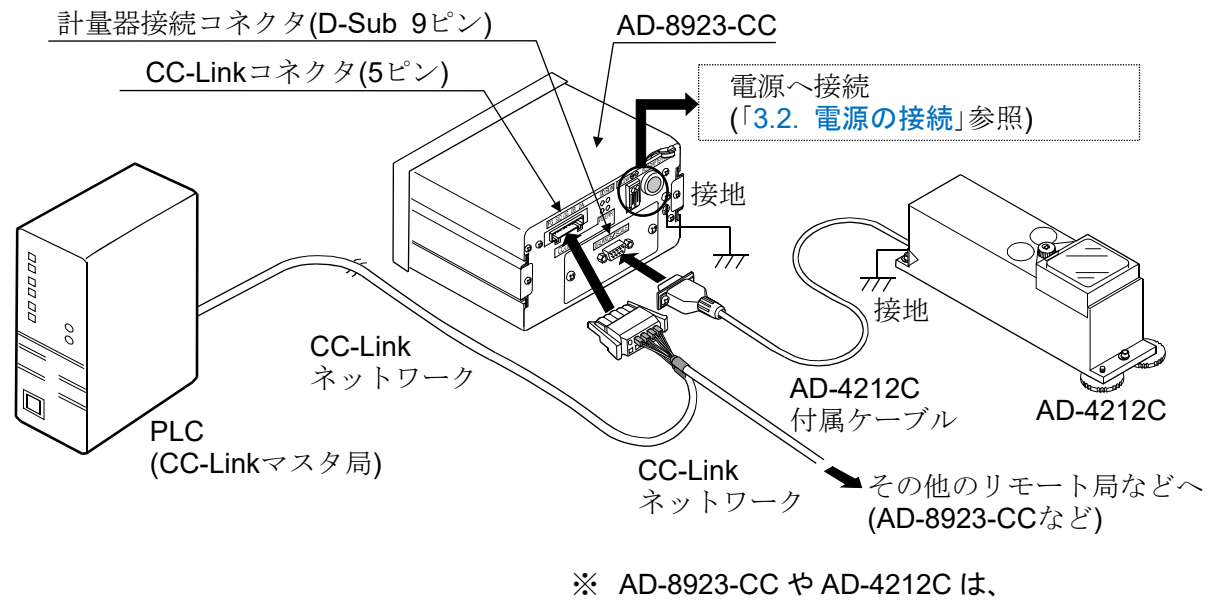

接地して使用してください。

(2) CC-Link ネットワークとの接続例(計量器 No. 1~No. 4)

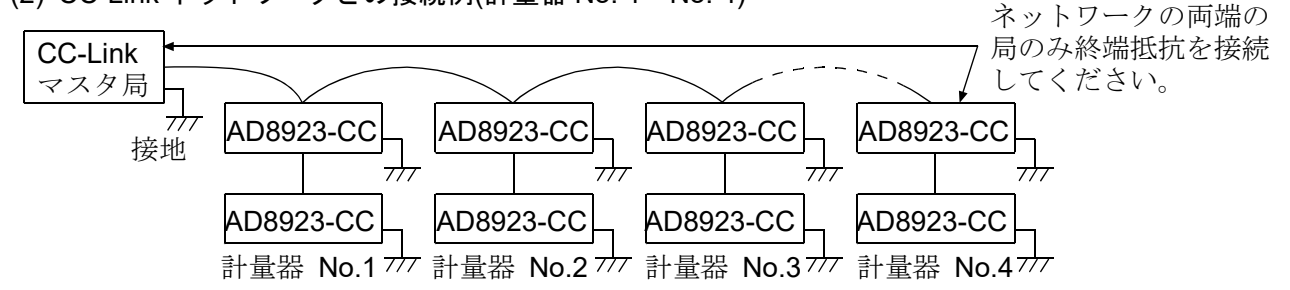

- 終端の抵抗値は、使用する CC-Link ケーブルによって異なります。
- ネットワークの両端には、同一の抵抗を使用してください。 例 倉茂電工(株)製 FANC-110SBH (終端抵抗 110Ω 1/2W) 終端抵抗はお客様にてご用意ください。
- AD-8923-CC に対し付属のコネクタ(721-105/037-000 相当品)を使用して CC-Link ネットワークに 接続する際には、下記棒端子(別売)を使用してください。 (以下、ケーブルに FANC-110SBH を使用する場合です。)

図のように線材を棒端子に入れ、専用治具(かしめ治具 バリオクリンプ 4 206-204)で かしめてコネクタに接続します。

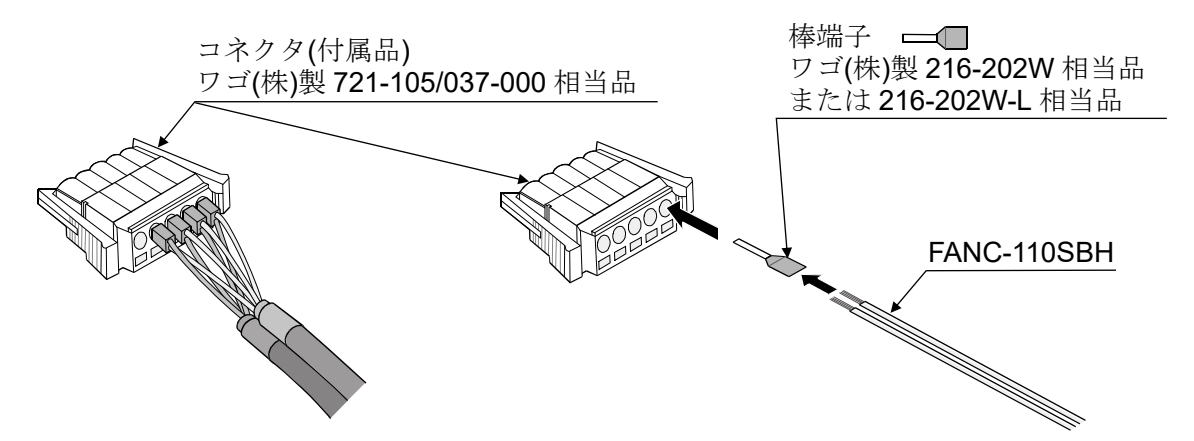

付属のコネクタでなく下図のような 2 線型のコネクタを使用する方法もあります。 (以下、ケーブルに FANC-110SBH を使用する場合です。)

図のように線材を棒端子に入れ、専用治具(かしめ治具 バリオクリンプ 4 206-204)で かしめてコネクタに接続します。

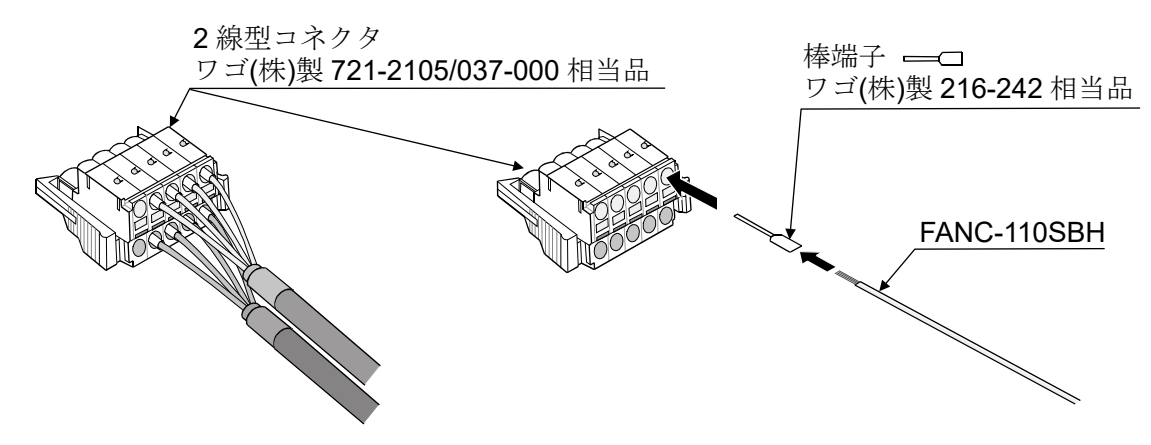

注) 721-105/037-000 相当品および 721-2105/037-000 相当品は、誤差込防止型コネクタです。 お客様でコネクタを購入された場合、誤差込防止ピンを切って使用してください。

### <span id="page-11-0"></span>3.2. 電源の接続

外部電源(24V)入力端子あるいは AC アダプタのどちらか一方を利用して電源の接続ができます。また、 以下の適合機種と接続する場合は計量器または本機器(AD-8923-CC)のどちらか一方に電源を接続する ことで、計量器と本機器に電源を供給できます。(両機器にそれぞれ電源供給しても使用可能です。)

適合機種: AD-4212C、AD-4212D、AD-4212F、FZ、FX、GX-A、GF-A、GX-M、GF-M、GX-L、GF-L、HR-AZ、HR-A 最新の適合機種はホームページを参照してください。

八注意

電源の接続は「[1.2.](#page-4-0) [安全上のご注意](#page-4-0)」を確認してください。

#### (1) 外部電源(24V)を利用する場合

本機器(AD-8923-CC)の背面にある外部電源入力端子に接続してください。

#### 配線方法

電源線は必ず電源が入っていない状態で本機へ接続してください。

① 電源線の差し込み 外部電源入力端子のリリースボタンをマイナス ドライバ等で押し込んだ後、電源線を差し込みます。 電源線の推奨剥き線長さは 10 mm です。

使用可能電線範囲 単線: φ1.0 (AWG26) ~ φ1.2 mm (AWG16)  $\text{t}$ 撚線: 0.3 mm<sup>2</sup> (AWG22)  $\sim 0.75$  mm<sup>2</sup> (AWG20)素線径 φ0.18 以上

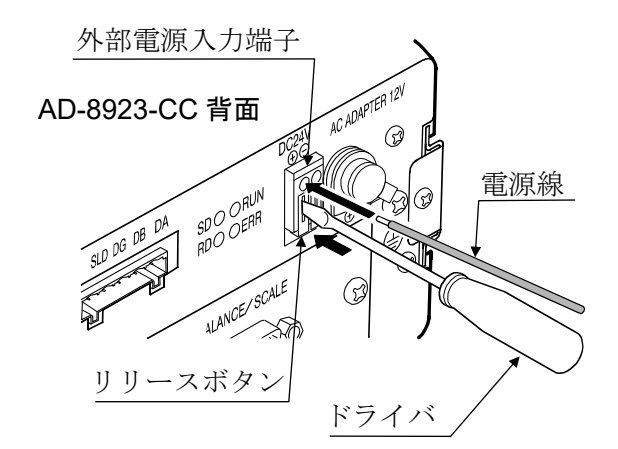

② 電源線の固定(取り外し)

押し込んだリリースボタンをマイナスドライバ等で手前に戻すと、電源線にロックがかかります。 電源線を取り外す際は、再びマイナスドライバ等でリリースボタンを押し込んでください。

#### (2) 専用 AC アダプタを利用する場合 AD-8923-CC 背面の AC アダプタ入力ジャックに ACアダプタ入力ジャック 専用 AC アダプタ(AX-TB248)を差し込み、 もう一方の AC アダプタプラグをコンセントに 外部電源入力端子 差し込んでください。  $\begin{array}{c}\n\sqrt{300} \\
\frac{300000}{600000}\n\end{array}$ **RAGE** College R ᢙ ACアダプタ AD-8923-CC 背面

## <span id="page-12-0"></span>3.3. 計量器および AD-8923-CC の設定

下記設定項目の設定を、計量器と AD-8923-CC が同じになる様に設定してください。

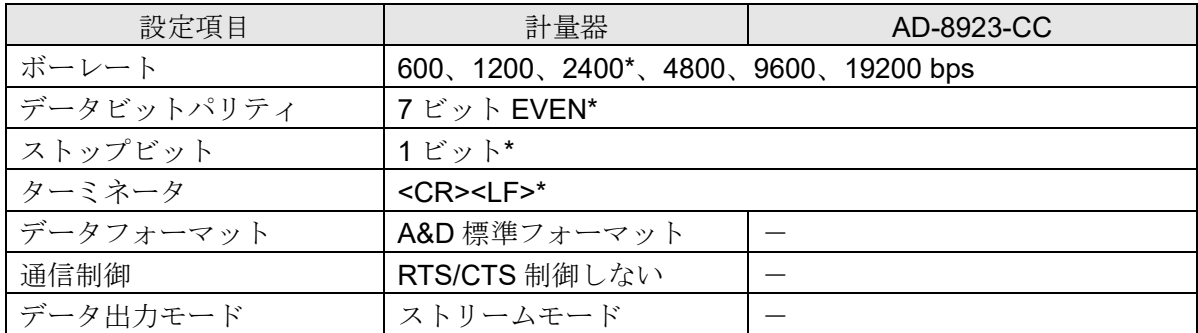

\* AD-8923-CC の出荷時設定(通常、計量器の出荷時設定も同一です。)

## <span id="page-13-0"></span>3.4. 接続機器の感度調整

#### 感度調整

AD-4212C、AD-4212F と接続した場合の感度調整方法を以下に示します(お手持ちの分銅を使用します)。

#### 感度調整の注意

□感度調整中は特に振動、風、温度変化がない様に設置環境に注意してください。

### お手持ちの分銅を使用するときの注意

- 感度調整で用いる分銅の精度が感度調整後の天びんの精度を左右します。
- □感度調整に使用する分銅は、下の表から選んでください。なお、AD-4212C には 200 g の分銅が 標準で付属しています。

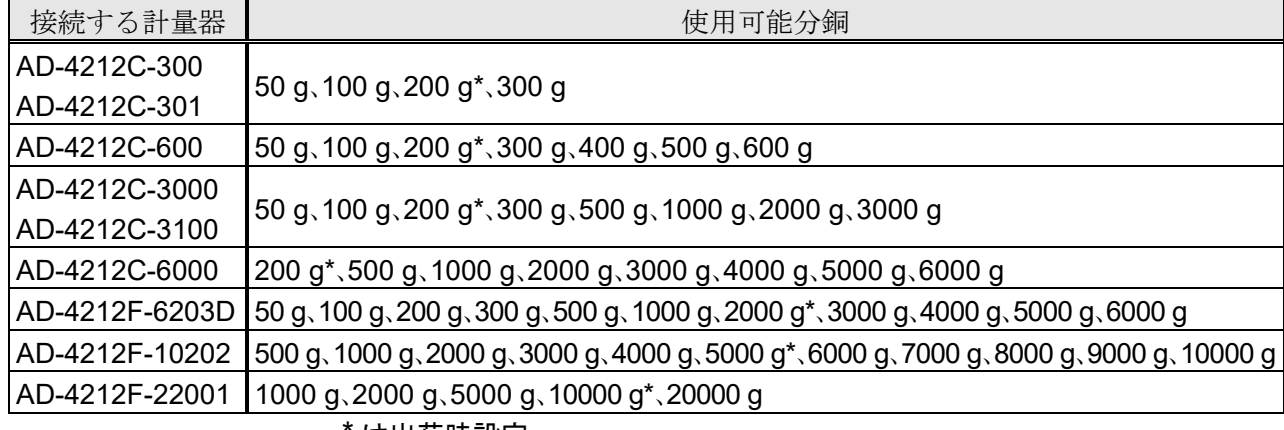

は出荷時設定

#### 表示

「天びんが感度調整のデータを取り込んでいるマーク」です。取り込みマーク が表示されているときは振動や風などの外乱を防いでください。

#### 感度調整方法

お手持ちの分銅を使って感度調整します。

- ① 計量皿に何も載せずに、30 分以上通電してください。
- ② CAL キーを押します。 [FIL 0] が表示されます。 • 感度調整を中止する場合は、 CAL キーを押してください。
	- 計量表示に戻ります。 • 分銅値を変更する場合は、 SAMPLE キーを押してください。 RE-ZERO キーで分銅値を選択し、 PRINT キーを押すと登録して | CRL 0 | 表示に戻ります。
- 3 計量皿に何も載せていないことを確認して PRINT キーを押して ください。ゼロ点を計量します。振動などを加えないでください。

④ 計量皿に分銅を載せ PRINT キーを押してください。 分銅を計量します。振動などを加えないでください。

⑤ 計量皿から分銅を取り除いてください。

- ⑥ 自動的に計量表示に戻ります。
- ⑦ 分銅を再度載せて、正しく調整されたか確認します。 正しく調整できない場合は、周囲環境に注意して、 手順②からもう一度やり直してください。
- ※ CC-Link のレジスタを利用して上記の感度調整を行うことも可能です。 「[7.4.](#page-26-0)CC-Link [のレジスタによる感度調正](#page-26-0) (AD-4212C, AD-4212F)」を参照してください。

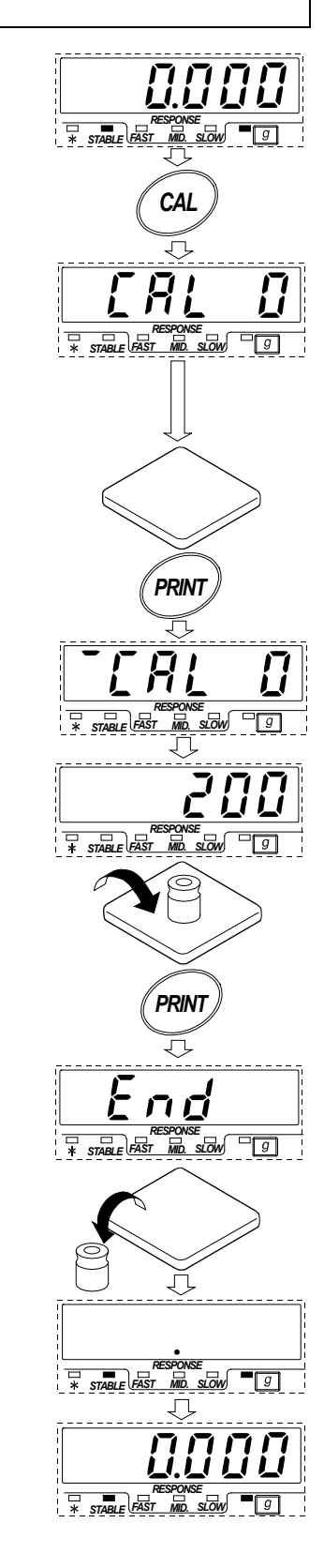

# <span id="page-15-0"></span>4. 初期化

AD-8923-CC の内部設定を工場出荷時の値に戻す機能です。

- ① 電源を入れます。バー表示、または計量表示になります。
- ② ON:OFF キーを押しながら、PRINT キーを押し 「【して】表示にします。
- ③ PRINT キーを押します。 (キャンセルする場合は CAL キーを押します。)
- 4 RE-ZERO キーを押し「Lo」を選択します。
- ⑤ PRINT キーを押して初期化を実行します。 実行後、バー表示または計量表示になります。

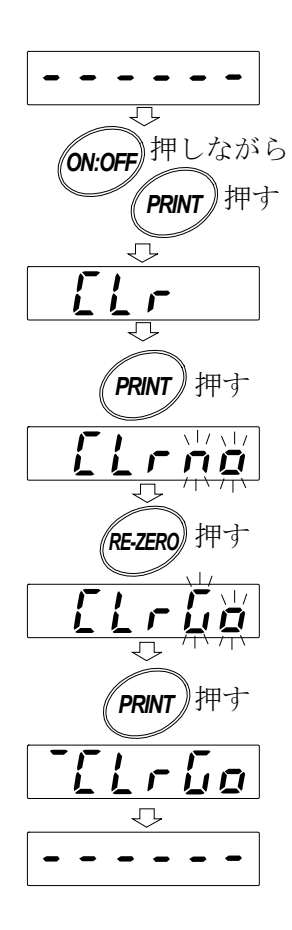

## <span id="page-16-0"></span>5. 内部設定

内部設定は、AD-8923-CC の動作方法を指定する機能です。設定値は、電源線(または、AC アダプタ)を 抜いても記憶されています。

内部設定のメニュー構造は、下図の例のように分類項目と設定項目の 2 層からなり、各設定項目には, ーつの設定値が登録されています。各設定項目を SAMPLE キーで選択し、設定値を変更する作業を RE-ZERO キーで行い、最後に「PRINT」キーを押すと設定値が登録され、その設定が有効になります。

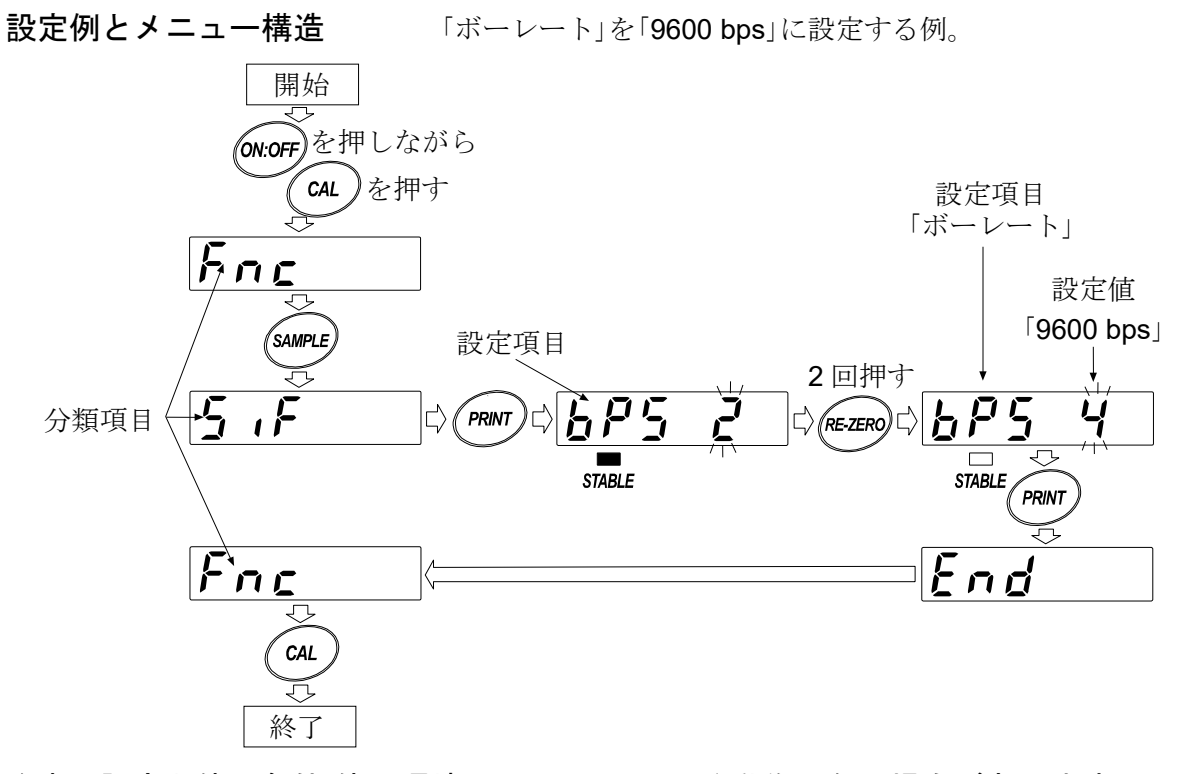

注意 設定と使用条件(使用環境)によっては正しく動作しない場合がありますので、 変更内容を確かめて変更してください。

<span id="page-16-1"></span>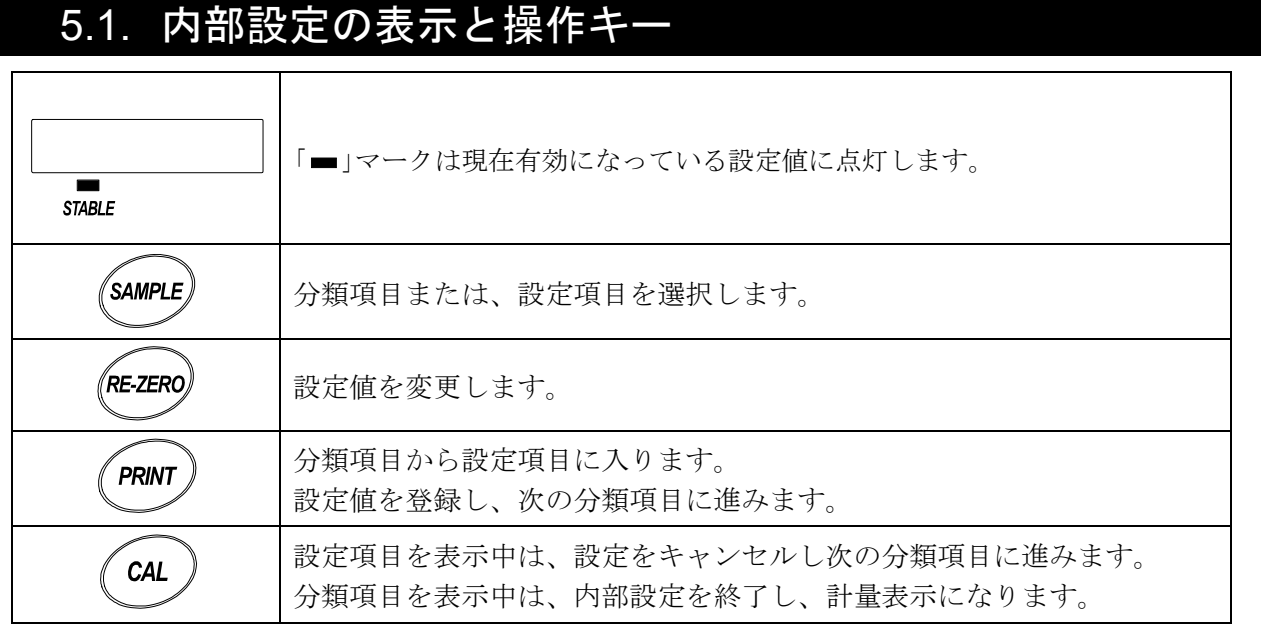

#### 17

## <span id="page-17-0"></span>5.2. 項目一覧

| 分類項目                             | 設定項目                       | 設定値            | 内容・用途     |                           |  |  |
|----------------------------------|----------------------------|----------------|-----------|---------------------------|--|--|
| Fnc<br>環境·表示                     |                            | $\blacksquare$ | 固定しない     | 受信データの小数点位置を表示します。        |  |  |
|                                  | нрр<br>小数点位置               | П              |           | 設定した桁に小数点を固定します。          |  |  |
|                                  |                            |                | 固定する      | SAMPLE   キーを押して、最小表示を切り   |  |  |
|                                  |                            |                |           | 替えても、小数点位置は変わりません。        |  |  |
|                                  |                            |                |           | (詳細は「7.3. 小数点位置の固定について」   |  |  |
|                                  |                            | 5              |           | 参照)                       |  |  |
|                                  | <b>SAPL</b><br>SAMPLEキーの機能 | IJ             | 無効        | SAMPLE   キーの動作を無効にします。    |  |  |
|                                  |                            | $\blacksquare$ | 有効        | SAMPLE   キーの動作を有効にします。    |  |  |
| 5 iF<br>シリアル<br>インタフェース          | 6PS<br>ボーレート               | П              | 600 bps   |                           |  |  |
|                                  |                            |                | 1200 bps  |                           |  |  |
|                                  |                            | $\mathcal{E}$  | 2400 bps  | 接続する計量器に合わせて設定して<br>ください。 |  |  |
|                                  |                            | $\mathbf{I}$   | 4800 bps  |                           |  |  |
|                                  |                            | Ч              | 9600 bps  |                           |  |  |
|                                  |                            | 5              | 19200 bps |                           |  |  |
|                                  |                            |                |           |                           |  |  |
| [[L<br><b>CC-Link</b><br>インタフェース | n5E<br>局番                  |                | 局番        |                           |  |  |
|                                  |                            | 64             |           |                           |  |  |
|                                  | $[-bP]$<br>ボーレート           | Ū              | 156 kbps  |                           |  |  |
|                                  |                            |                | 625 kbps  | 接続するCC-Linkマスタ局の設定に       |  |  |
|                                  |                            | $\zeta$        | 2.5 Mbps  | 合わせてください。                 |  |  |
|                                  |                            | 3              | 5 Mbps    |                           |  |  |
|                                  |                            | Y              | 10 Mbps   |                           |  |  |

は出荷時設定です。

## <span id="page-18-0"></span>6. RS-232C

- コネクタ D-Sub9 ピン(オス)
- 伝送方式 EIA RS-232C

伝送形式 調歩同期式(非同期)、双方向

信号形式 ボーレート 600、1200、2400、4800、9600、19200 bps データビット 7 ビット または 8 ビット パリティ EVEN、ODD (データ長7ビット) **NONE** (データ長8ビット) ストップビット 1 ビット または 2 ビット 使用コード ASCII ターミネータ <CR> または <CR><LF>

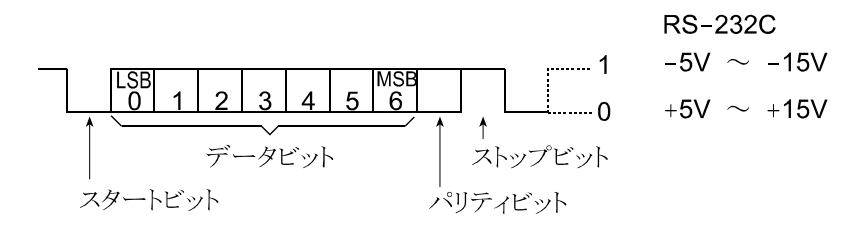

回路

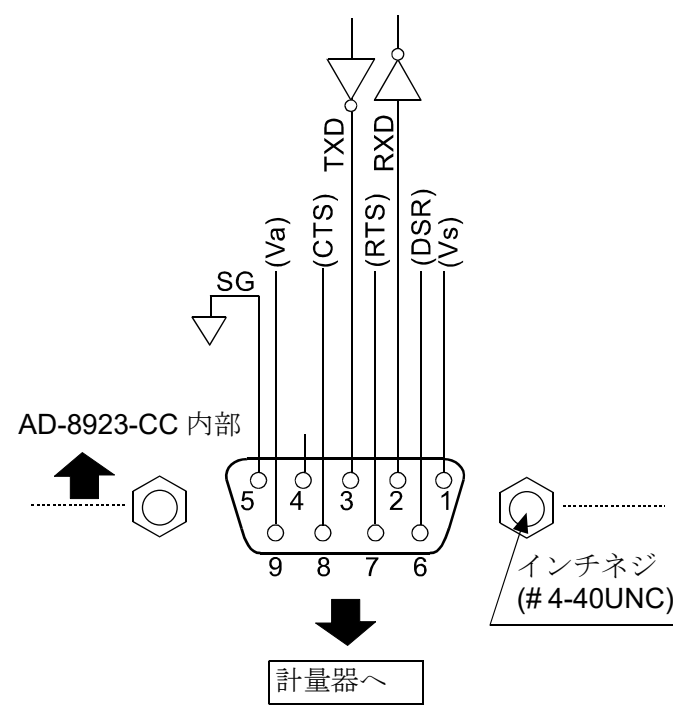

#### 計量器との接続

D-sub 9 ピン オス

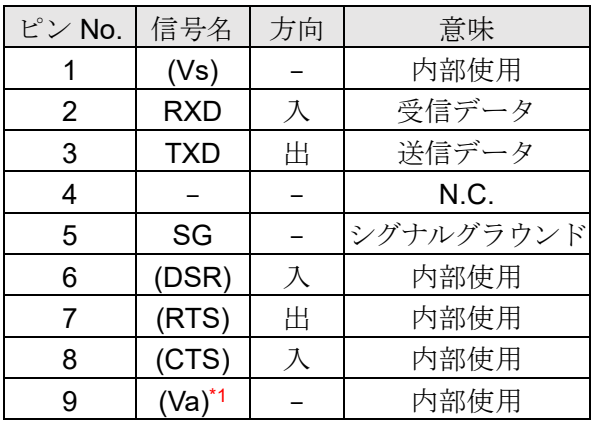

(本機を DTE として書いています。計量器等の DCE 機器とはストレートケーブルで接続 します。)

お客様にてケーブルをご用意される場合は、 内部使用端子は結線しないでください。

\*1 エー・アンド・デイ製の一部の計量器と接続するときに使用します。 誤ったケーブルを使用すると機器を壊す場合があります。必ず適合するケーブルを確認 してください。ケーブルは「[1.3.](#page-5-0) [適合機種」](#page-5-0)を参照してください。 PC や PLC 等、「[3.2.](#page-11-0)[電源の接続」](#page-11-0)に記載の適合機種以外の製品と接続する場合は、9 ピンを 結線しないでください。

# <span id="page-19-0"></span>7. CC-Link 接続コネクタ

AD-8923-CC の CC-Link は、Ver. 1.10 のリモートデバイス局です。

CC-Link を使用することにより、AD-8923-CC の制御をシーケンサのリモート入出力やリモートレジスタで 行えるため、プログラムが非常に簡単になります。また、シーケンサとの配線も簡単になるため、計量 システムの構築が容易に行えるようになります。CC-Link の設定は、内部設定 CCL で切替えます。

## <span id="page-19-1"></span>7.1. CC-Link インタフェースの仕様

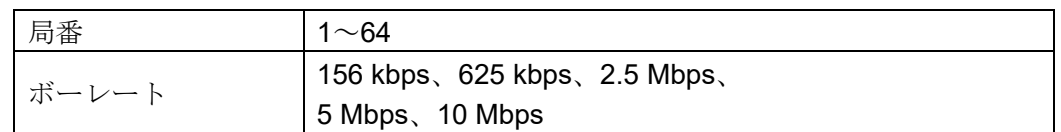

### 通信用コネクタ

通信用コネクタは、通電時の脱着が可能なコネクタです。 各信号線の機能は以下のとおりです。

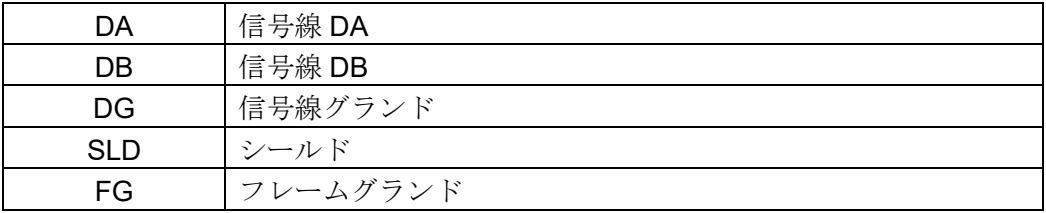

### ステータス LED

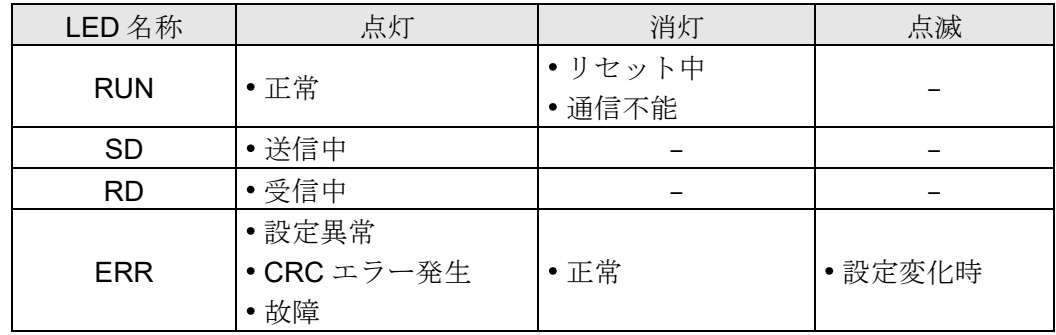

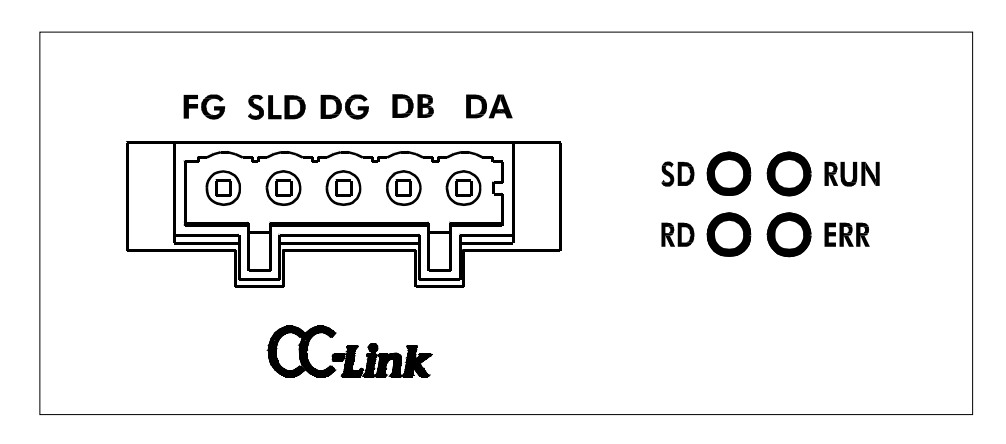

CC-Link のコネクタとステータス LED

### メモリマップ

リモートレジスタ(占有局数: 1 局) 名称欄の空白は、内部予約(未使用)

| AD-8923-CC ⇒ マスタ局 |                 |          | マスタ局 ⇒ AD-8923-CC       |  |    |  |
|-------------------|-----------------|----------|-------------------------|--|----|--|
| リモート<br>レジスタ      | メモリ<br>バッファ     | 名称       | リモート   メモリ<br>レジスタ バッファ |  | 名称 |  |
| RWr0000           | 2E0             |          | RWw0000   1E0           |  |    |  |
| RWr0001           | 2E1             | 重量值 注 3) | RWw0001   1E1           |  |    |  |
| <b>RWr0002</b>    | 2E <sub>2</sub> |          | RWw0002   1E2           |  |    |  |
| RWr0003           | 2E3             |          | RWw0003   1E3           |  |    |  |

リモート I/O (占有局数: 1局) 名称欄の空白は、内部予約(未使用)

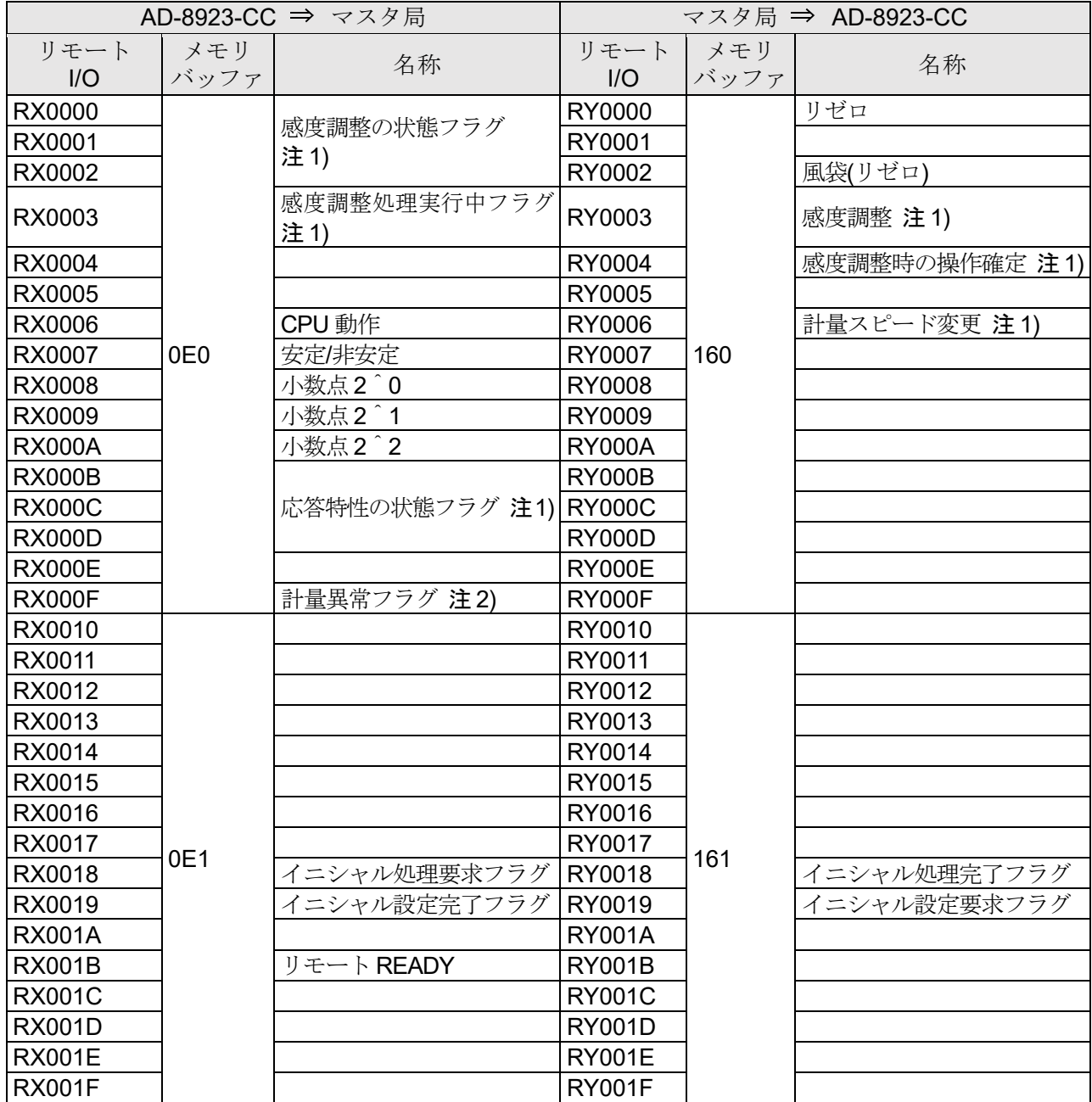

注 1) AD-4212C、AD-4212D、AD-4212F と接続した場合のみ使用できます。

注 2) 計量データが約 2 秒間途切れるとフラグが立ちます。

AD-4212C、AD-4212D、AD-4212F と接続した場合、リゼロ処理中、感度調整処理中もフラグが立ちます。 注 3) A&D 標準フォーマットでヘッダが ST、US、OL で入力されたデータが入ります。

### リモートレジスタの数値表現

数値はすべて 16 進数です。負の値は 2 の補数で表します。

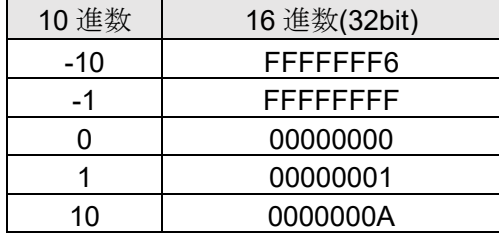

#### 重量値例

1.000 は 1000 となるので、0x000003E8 で表す(RWr0001: 0x0000、RWr0000: 0x03E8)。

-1.000 は-1000 となるので、0xFFFFFC18 で表す(RWr0001: 0xFFFF、RWr0000: 0xFC18)。

#### 内部予約のエリアは書込み禁止

内部予約のエリアは書込み禁止です。

内部予約のリモート出力(RY)およびリモートレジスタ(RWw)の書き込みを行うと誤動作のおそれがあります。 なお、内部予約のリモート入力(RX)およびリモートレジスタ(RWr)の値は不定です。

#### 安定/非安定

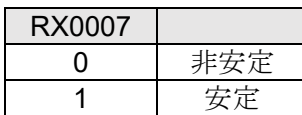

#### 小数点

RX0008~0A の 3 ビットのバイナリ表現

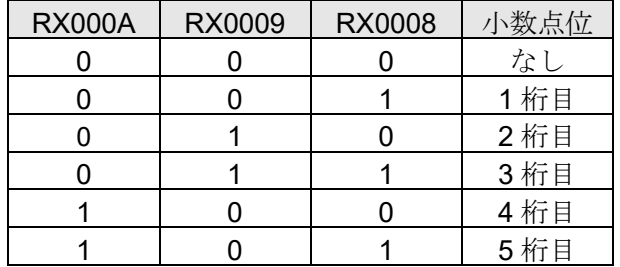

#### 小数点例

1.000 の表示時は、3 桁目に小数点として 3 を表して 0x011 となる。 (RX000A: 0、RX0009 :1、RX0008: 1)

### 感度調整の状態フラグ ※

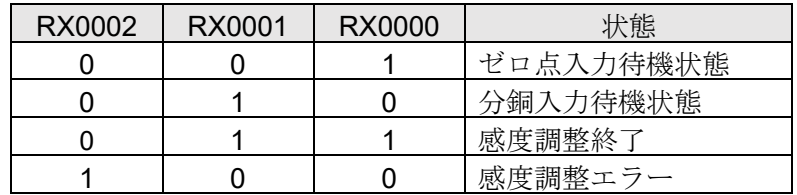

#### 感度調整処理実行中フラグ ※

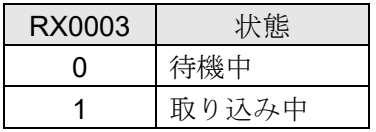

### 応答特性の状態フラグ ※

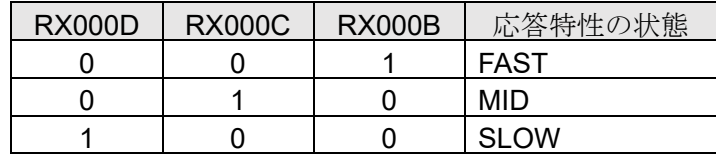

### リゼロ、風袋

計量値をゼロリセットします。

リモート I/O のレジスタをオン「1」にすると、リゼロを実行します。

※ AD-4212C、AD-4212D、AD-4212F と接続した場合のみ使用できます。

### <span id="page-23-0"></span>7.2. タイミングチャート

局番を 1 に設定した場合の例です。

① 電源投入時

AD-8923-CC に電源を投入し、CC-Link の通信が可能な状態になると、イニシャル処理要求フラグ (RX0018)がオンします。マスタはそれを確認し、初期化を行ってから、イニシャル処理完了フラグ (RY0018)をオンしてください。

AD-8923-CC はイニシャル処理要求フラグ(RX0018)をオフするとともに、リモート READY (RX001B)をオンします。マスタはイニシャル処理完了フラグ(RY0018)をオフしてください。

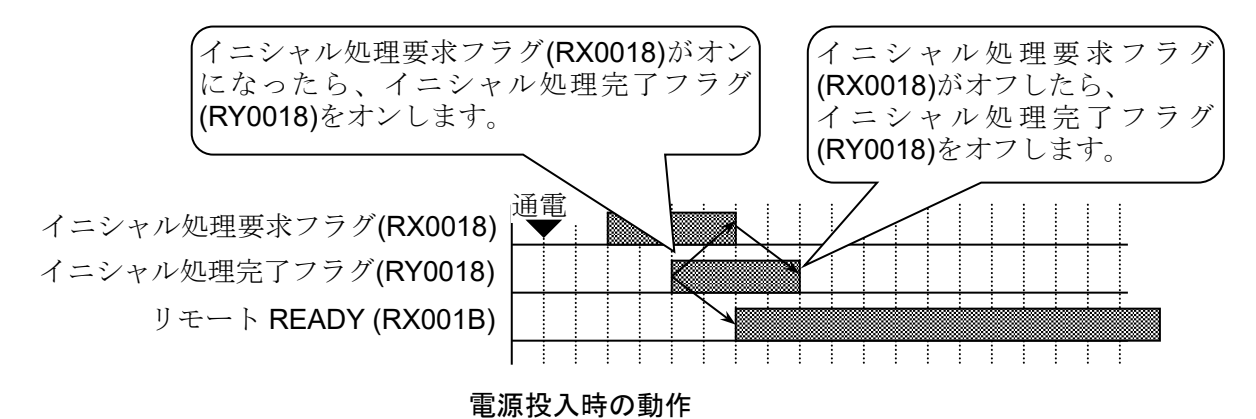

② マスタ側からのイニシャル設定要求

マスタ側から AD-8923-CC にイニシャル設定を要求する場合は、リモート REDAY (RX001B)がオン している状態で、イニシャル設定要求フラグ(RY0019)をオンしてください。

AD-8923-CC はリモート READY (RX001B)をオフし、イニシャル設定の作業を行います。 イニシャル設定が完了すると、イニシャル設定完了フラグ(RX0019)をオンしますので、マスタは イニシャル設定要求フラグ(RY0019)をオフしてください。

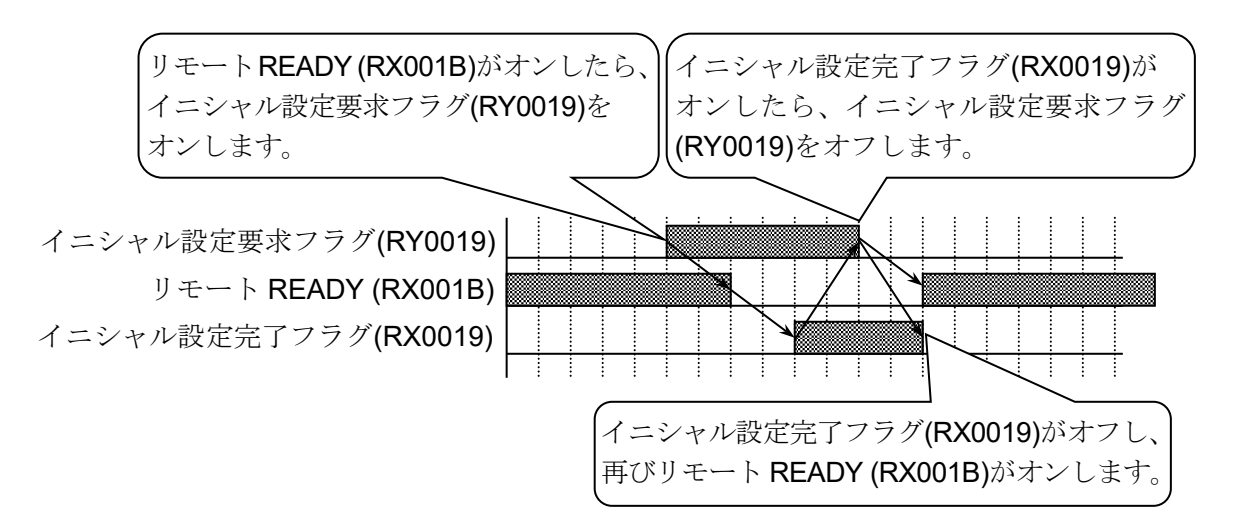

イニシャル設定要求の動作

#### ③ CPU 正常動作

CPU 正常動作(RX0006)は、AD-8923-CC が通電され正常に動作していることを確認するための信号 です。正常動作中は 0.5~1 秒の間隔で信号が反転します。

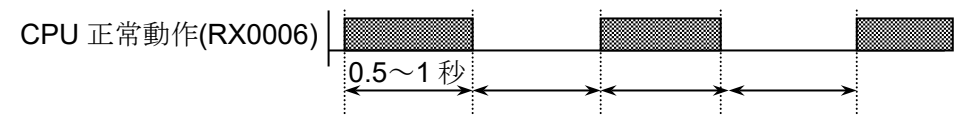

CPU 正常動作信号

④ マスタ側からのリゼロ処理要求(AD-4212C、AD-4212D、AD-4212F と接続した場合) AD-4212C、AD-4212D、AD-4212F のリゼロ完了は計量異常フラグ(RX000F)で判断することができます。

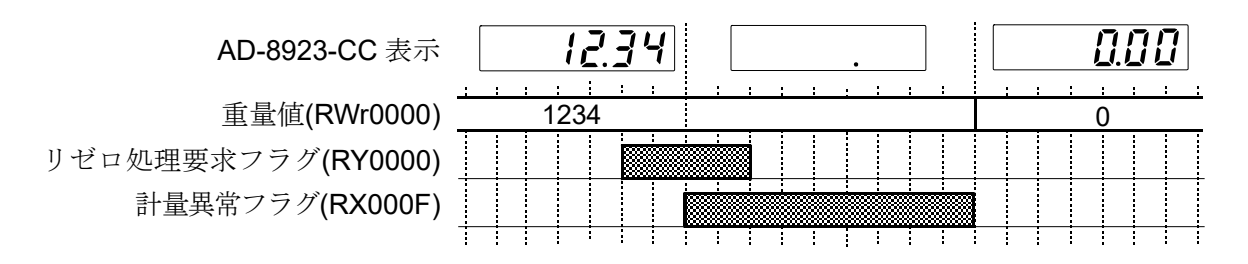

### <span id="page-25-0"></span>7.3. 小数点位置の固定について

内部設定 dPP にて、表示の桁および CC-Link (重量値データ)の桁を固定することができます。小数点の 位置を固定すると、SAMPLE キーを押して最小表示の桁を変更しても、CC-Link (重量値データ)の桁 は変わりません。

例 1) 小数点位置を固定しない時(dPP ・の時)[出荷時設定]

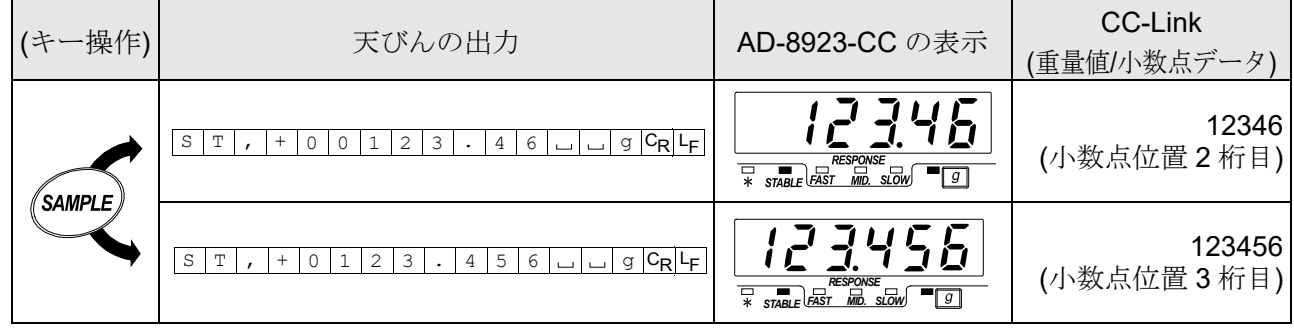

※1 □ はスペース 20h

※2 SAMPLE キーを押して最小表示の桁を変更したときに、CC-Link の重量値データの桁が ずれてしまいます。

例 2) 小数点位置を 3 桁目に固定する時(dPP 3の時)

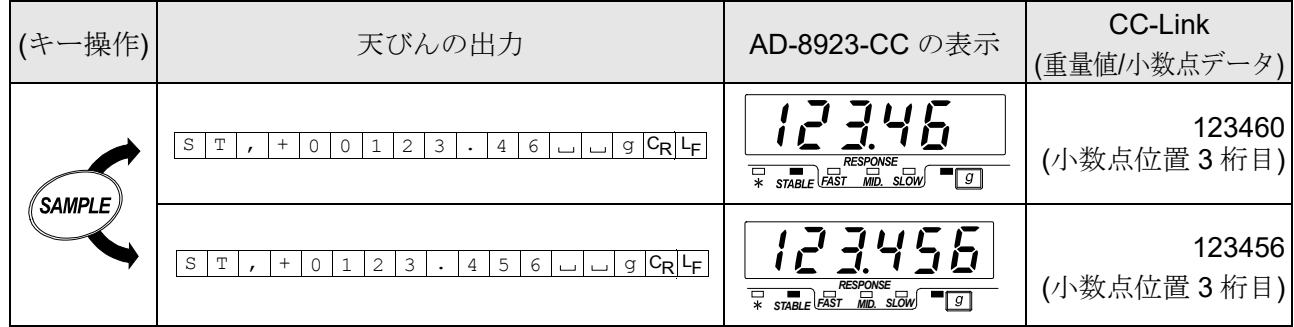

※1 □ はスペース 20h

※2 SAMPLE キーを押して最小表示の桁を変更しても CC-Link の重量値データの桁は 変わりません。

※3 7 桁以上表示の天秤では、最上位桁(8 桁では上位 2 桁)が表示されません(CC-Link へは 出力されます)。

## <span id="page-26-0"></span>7.4. CC-Link のレジスタによる感度調正 (AD-4212C, AD-4212F)

AD-4212C、AD-4212F を接続した場合の、CC-Link のレジスタを使った感度調整方法を以下に示します (お手持ちの分銅を使用します)。

※ AD-8923-CC のソフトウェアバージョンが P2.05 以降のものより対応しています。

※ キー操作による感度調整方法の詳細は、「[3.4.](#page-13-0) [接続機器の感度調整」](#page-13-0)を参照してください。

感度調整の注意

□ 感度調整中は特に振動、風、温度変化がないよう設置環境を注意してください。

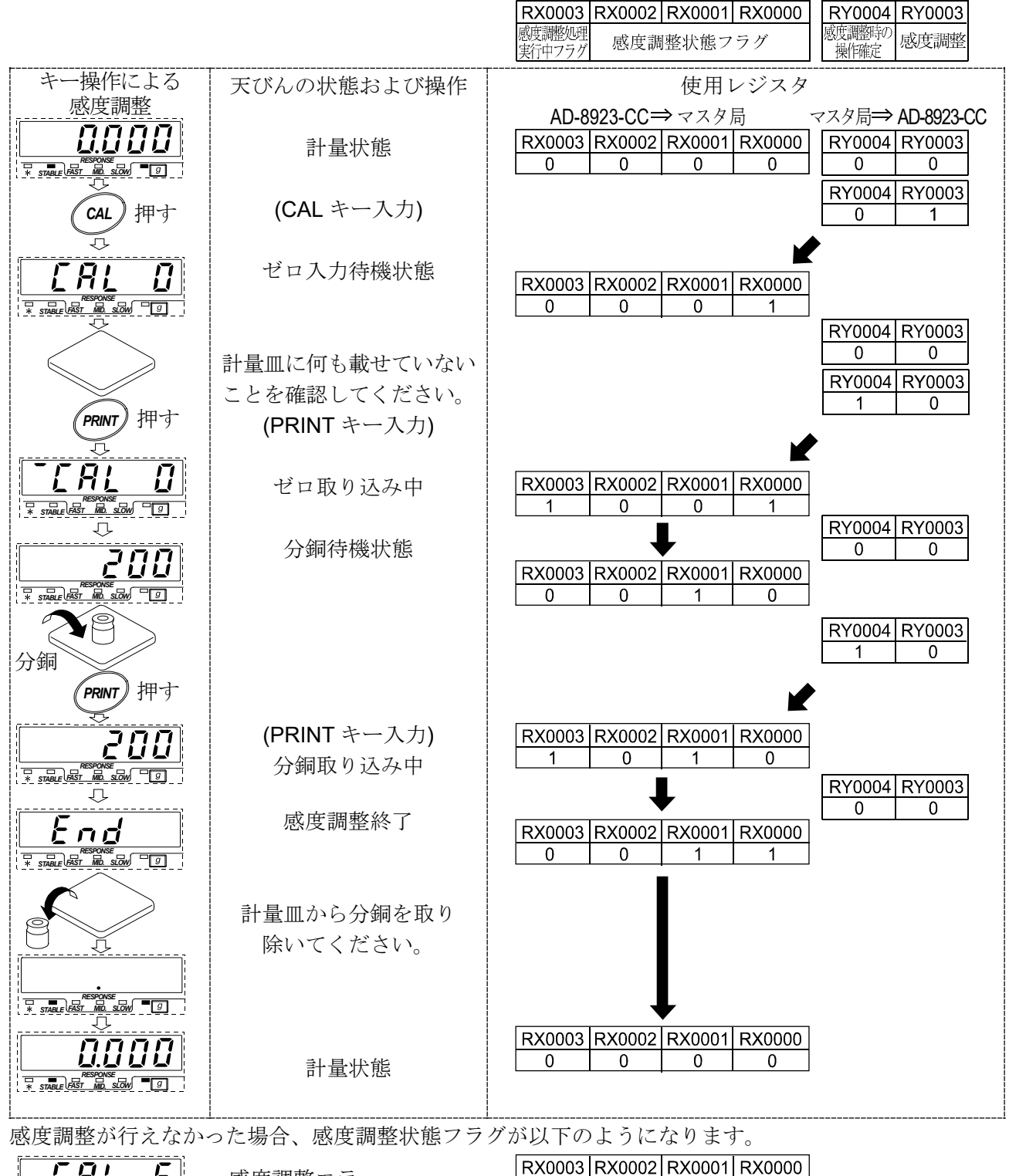

r R I  $F \parallel$ *STABLE FAST MID. RESPONSE SLOW*

感度調整エラー

 $\overline{0}$ 

 $\overline{1}$ 

 $\overline{0}$ 

 $\overline{0}$ 

# <span id="page-27-0"></span>8. 故障と思われる場合の対処

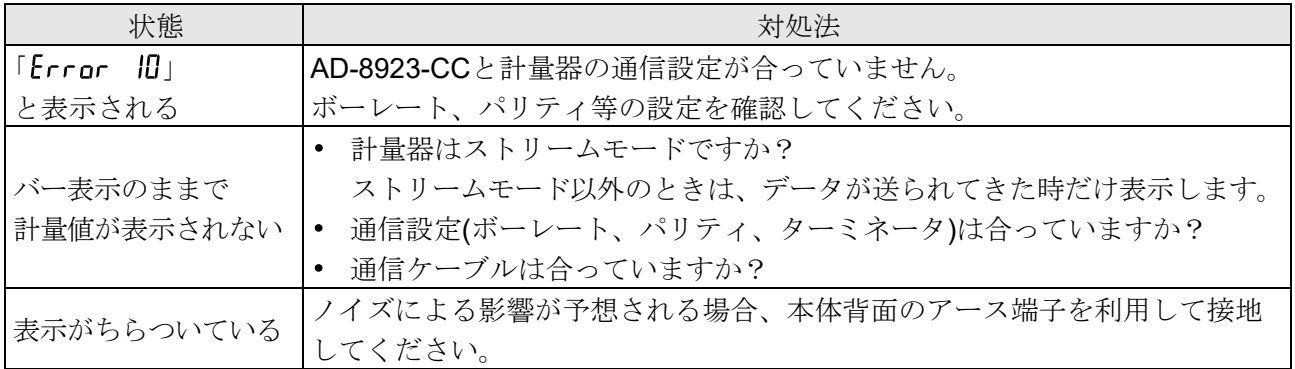

## <span id="page-27-1"></span>9. 仕様

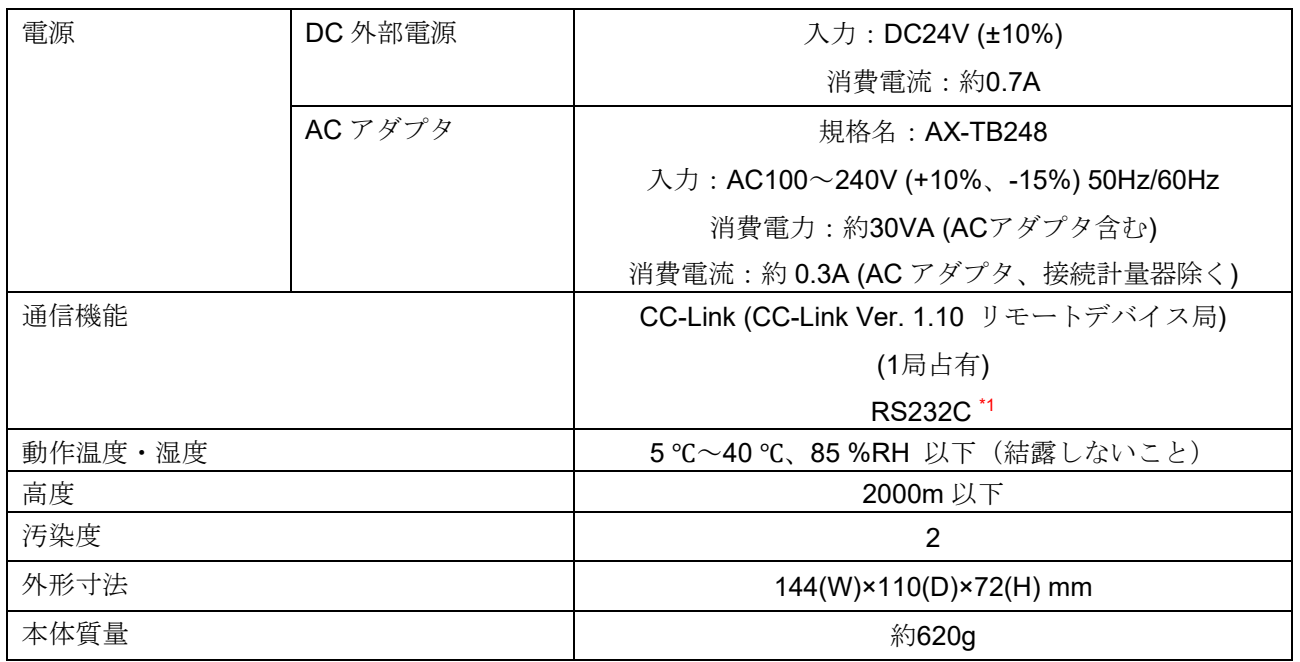

\*1 エー・アンド・デイ製の一部の計量器と電源の入出力が可能

入出力:12V(±10%) 消費電流:約0.3A 電源の入出力が可能な機種は「[3.2.](#page-11-0) [電源の接続」](#page-11-0)を参照してください。

# <span id="page-28-0"></span>10. 外形寸法図

*STABLE FAST MID.*

 $\boxed{\text{CLlnk}}$  Field Network

្

*RESPONSE*

*SLOW*

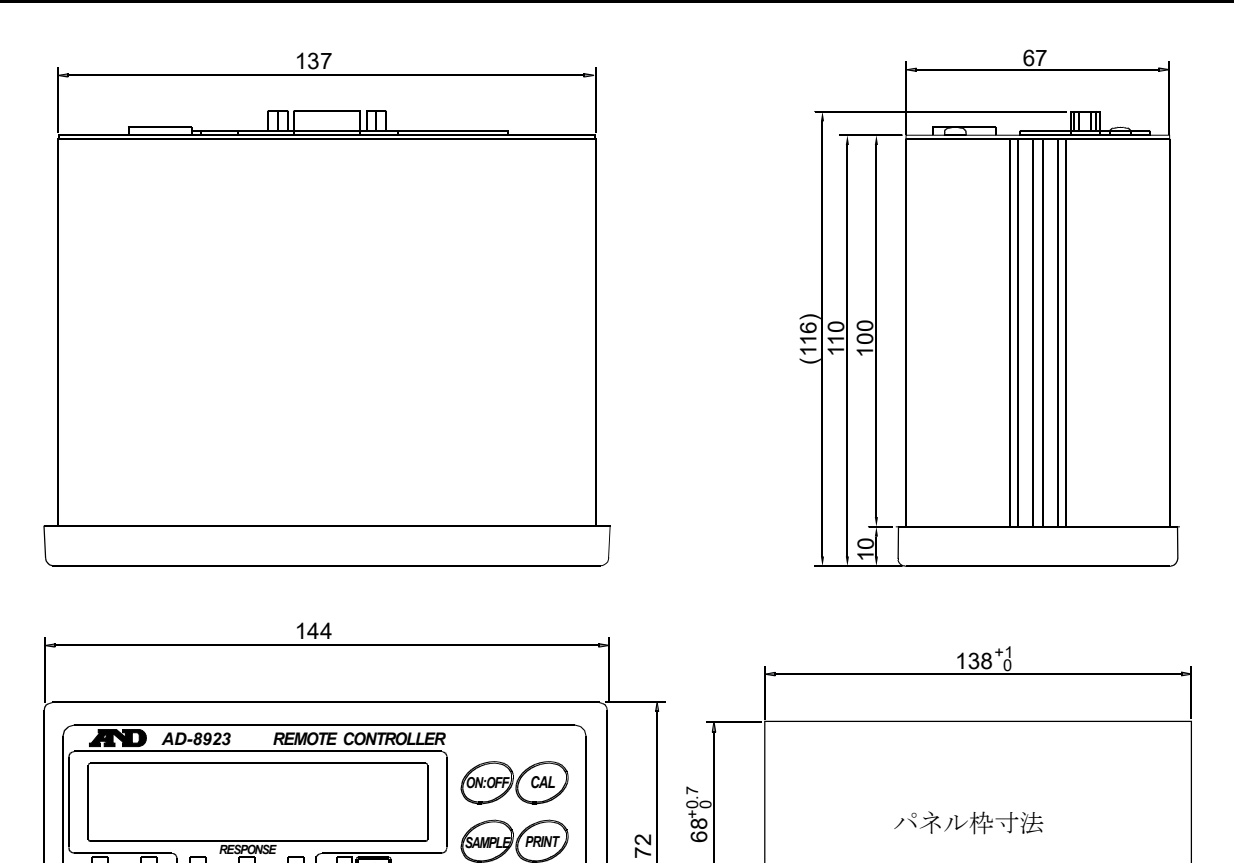

*MODE RE-ZERO*

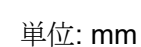

# <span id="page-29-0"></span>11. パネルへの取り付け

- <sup>①</sup> AD-8923-CC のサイズに合わせ、パネルを カット(右図参照)します。
- <sup>②</sup> AD-8923-CC の両側面にある金具を固定して いるネジ(各 l 本)を AD-8923-CC の裏側から 外し、金具を抜き取ります。
- <sup>③</sup> パネル前側から AD-8923-CC を挿し込み ます。
- <sup>④</sup> パネル裏側から AD-8923-CC の両側面にある ミゾに金具を挿し込み、ネジ(各1本)で固定し ます。

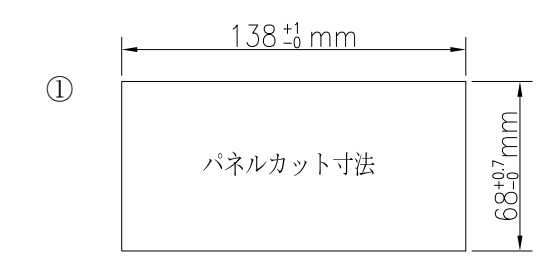

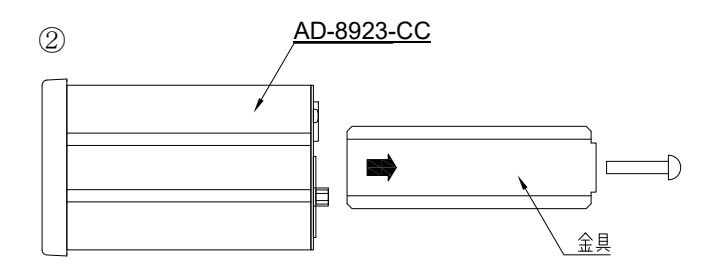

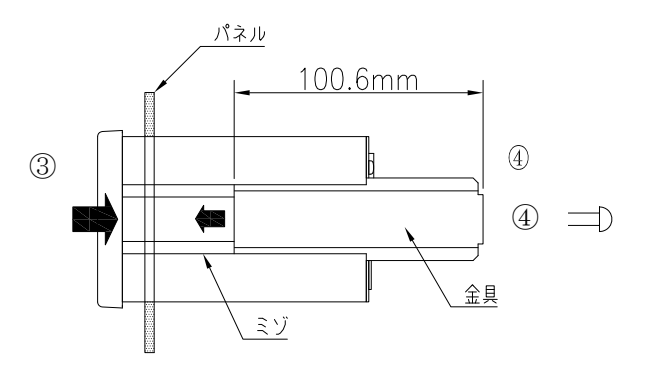

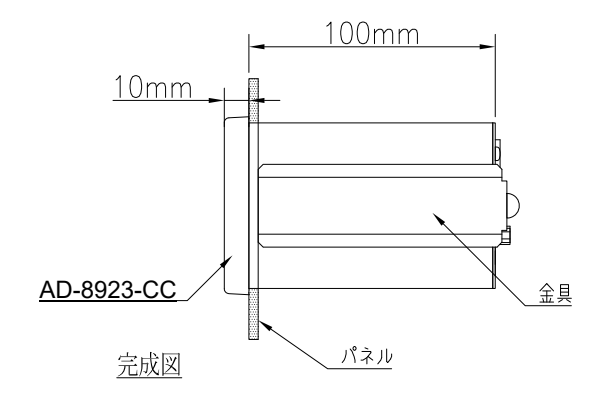

[白紙]

## 使い方・修理に関するお問い合わせ窓口

故障、別売品・消耗品に関してのご質問・ご相談も、この電話で承ります。 修理のご依頼、別売品・消耗品のお求めは、お買い求め先へご相談ください。

# お客様相談センター ■話 0120-514-019 画話料無料

受付時間:9:00~12:00、13:00~17:00、月曜日~金曜日(祝日、弊社休業 日を除く) 都合によりお休みをいただいたり、受付時間を変更させて頂くこ とがありますのでご了承ください。

# 修理をご依頼される方へ

詳しくはこちらをご確認ください。 https://link.aandd.jp/Support\_Repair\_Jp

2023 年 04 月 01 日現在のリンク先 URL: https://www.aandd.co.jp/support/repair\_info/pickup.html

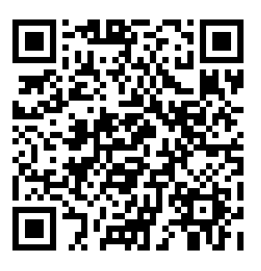

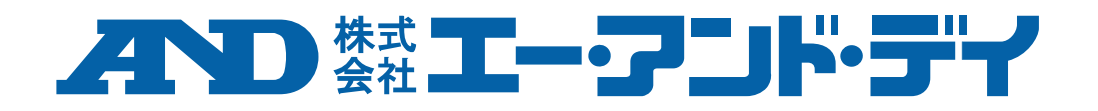